# SUSTAINABLE HEALTHCARE BY DESIGN INTERNATIONAL SYMPOSIUM THE KING'S FUND, LONDON 14 SEPTEMBER 2023

## **Attendee Information**

### JOINING THE CONGRESS IN-PERSON AND VIRTUALLY

Both in-person and virtual delegates have access to the virtual event platform and a mobile app.

Search 'Sustainable Healthcare Design' on your app store to download.

The platform and app is of use to all attendees, it can be used to:

- View streamed sessions live and 'on demand' for two months during and after the symposium
- Organise your agenda by adding the sessions you're interested in to your schedule
- Learn more about the sponsors on their booths, chat to and organise either a face-to-face or virtual meeting
- View other attendees profiles, start a chat online, if you're in-person organise to meet up at the event
- 1. We recommend downloading and using the browser 'Google Chrome' for SHDIS.
- 2. There are two ways to log into the event, either:

a) On the email you would have been sent after registering for the congress there will be a button **'ENTER THE VIRTUAL EVENT'** click on this to be taken directly into the event.

b) If you can't find that email you can go to https://events.hubilo.com/SHDIS/login and enter your email address. A 4-digit code will then be sent to that email address. Enter it and 'Continue with email' you will now be taken into the event.

If you have any problems logging in please contact us at info@europeanhealthcaredesign.eu

Once you're logged into the event you can start adding sessions to your agenda, view sponsors booths, view and connect to other attendees, send messages and set up in-person and virtual meetings.

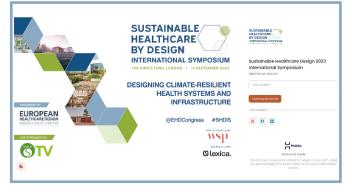

Event log in page

**3.** When you first log into the event you will be prompted to create a profile, we recommend doing so and filling out as many of the fields as possible, including social links and your interests. Other attendees will be able to your image and info, it will help with networking whether in-person or virtually.

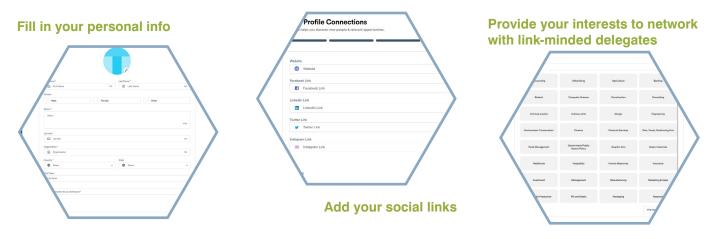

4. Once you've completed your profile you will be asked to set your timezone. If you're attending in-person we recommend setting it as (UTC +00.00) Europe/London (GMT) so that when you're at the event the times are correct for you. If you're attending virtually you should set it to the timezone where you are based so that the sessions in the agenda show the correct time.

## HOTEL RECOMMENDATIONS

#### **Holiday Inn Regents Park**

Carburton St, London W1W 5EE W: www.ihg.com/holidayinn/hotels/gb/en/london/lonrp/hoteldetail?cm mmc=GoogleMaps- -HI- -GB- -LONRP

#### **Melia White House Hotel**

Albany St, London NW1 3UP W: www.melia.com/en/hotels/united-kingdom/london/melia-white-house

#### **Fitzrovia Hotel**

20/28 Bolsover Street, London W1W 5NB W: www.gemhotels.com/hotels-london/fitzrovia-hotel

#### Radisson Blu Edwardian Grafton Hotel, London

130 Tottenham Court Road, London W1T 5AY W: www.radissonhotels.com/en-us/hotels/radisson-blu-edwardian-london-grafton

#### **Astor Court Hotel**

20 Hallam Street, Oxford Circus, London W1W 6JQ W: www.astorcourthotel.co.uk

#### **Euston Square Hotel**

152/156 North Gower Street, London NW1 2LU W: www.euston-square-hotel.com

#### **The Wesley Euston**

81-103 Euston Street, Methodist International Centre, London NW1 2EZ W: www.thewesley.co.uk/the-wesley-london-euston/

#### Langham Court Hotel

31-35 Langham Street, Fitzrovia, London W1W 6BU W: www.gemhotels.com/hotels-london/langham-court-hotel

#### **The Blandford Hotel**

80 Chiltern Street, London W1U 5AF W: www.blandfordhotel.com/

#### Hub by Premier Inn London Goodge Street

Brook House, Torrington Place, Torrington Place, London WC1E 7HN W: www.premierinn.com/gb/en/hotels/england/greater-london/london/hub-london-goodge-street.html

#### **Holmes Hotel London**

83 Chiltern Street, Marylebone, London W1U 6NF W: www.holmeshotel.com

#### **Arosfa Hotel**

83 Gower Street, Fitzrovia, London WC1E 6HJ W: www.arosfalondon.com

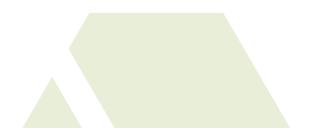